# **Hvrrouterview**

**Contents**

- [Name](#page-0-0)
- [Synopsis](#page-0-1)
- [Description](#page-0-2)
- [General Options](#page-0-3) • [Restrict Options](#page-1-0)
- [XML Options](#page-2-0)
- [Extract Options](#page-2-1)
- [Examples](#page-2-2)
- [Files](#page-3-0)
- $\bullet$
- [See Also](#page-3-1)

### <span id="page-0-0"></span>**Name**

**hvrrouterview** - View or extract contents from internal router files.

## <span id="page-0-1"></span>**Synopsis**

hvrrouterview [-restrict opts] [-xml opts] [-F] hubdb chn [txfile]...

**hvrrouterview -x**tgt [-restrict opts] [-extract opts] [**-F**] hubdb chn [txfile]…

**hvrrouterview -s** [**-cloc**] [**-i**loc] [-xml opts] hubdb chn

hvrrouterview [-xml opts] hubdb chn hvrfile...

# <span id="page-0-2"></span>**Description**

This command can be used to view or extract data from internal HVR files such as transaction and journal files in the router directory on the hub machine.

The first form (in the Synopsis above) shows the contents of any transaction files currently in the channel's router directory. Options **-b**, **-c**, **-e**, **-f**, **-i**, **-n**, **-t** and **-w** can be used to restrict the changes shown. Option **-j** shows journal files instead of transaction files. The output is shown as XML, which is sent to **stdout**.

The second form (with option **-x**) extracts the data from the transaction files into a target, which should be either a database (for database changes) or a directory (for a blob file channel).

The third form (with option **-s**) shows the contents of control files as XML.

The fourth form can be used to view the contents of many internal HVR files, such as a \***.enroll** or \***. cap** state file in a **router** directory, any of the files in a file location's **hvr** state directory, a control file (in directory **\$HVR\_CONFIG/router/**hub**/**chn**/control**) or the GUI preferences file (**\$HVR\_CONFIG/files /hvrgui.ini**).

The first argument *hubdb* specifies the connection to the hub database. For more information about supported hub databases, see [Calling HVR on the Command Line](https://www.hvr-software.com/docs/display/HVR5/Calling+HVR+on+the+Command+Line).

## <span id="page-0-3"></span>**General Options**

**Parameter** Description

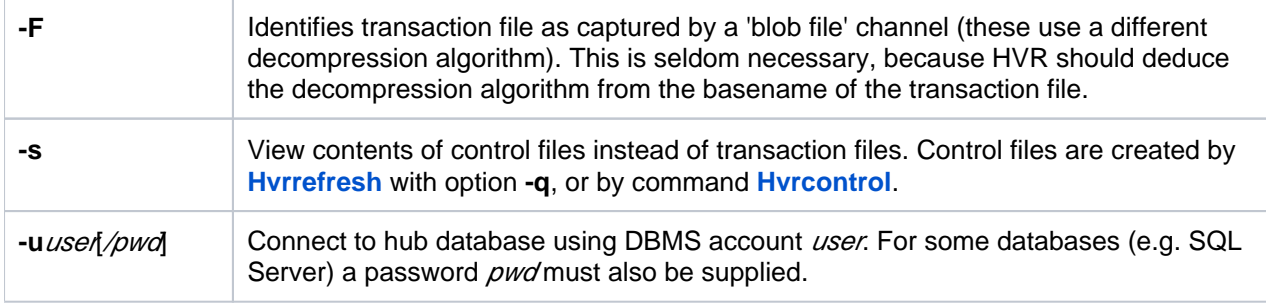

# <span id="page-1-0"></span>**Restrict Options**

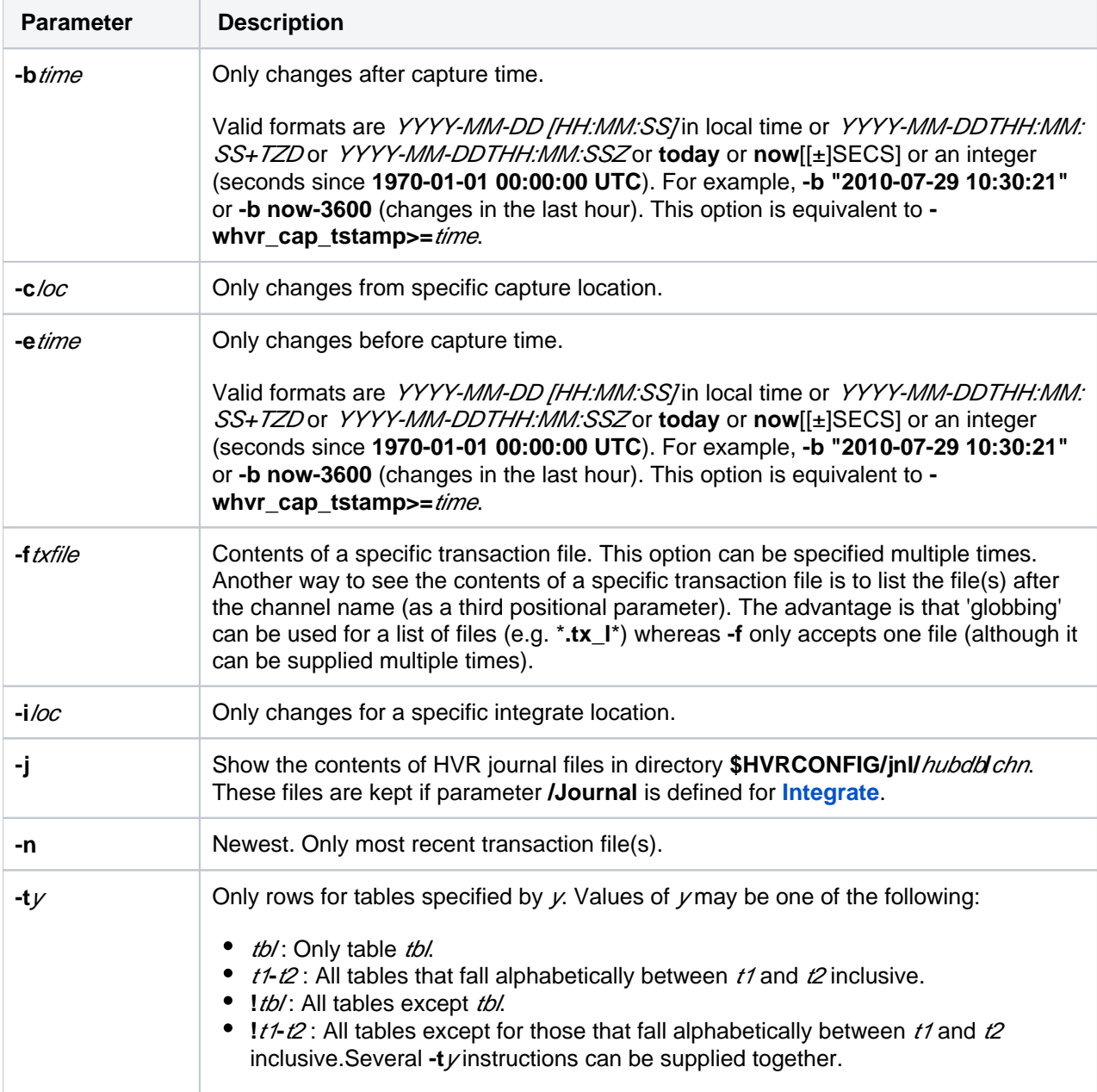

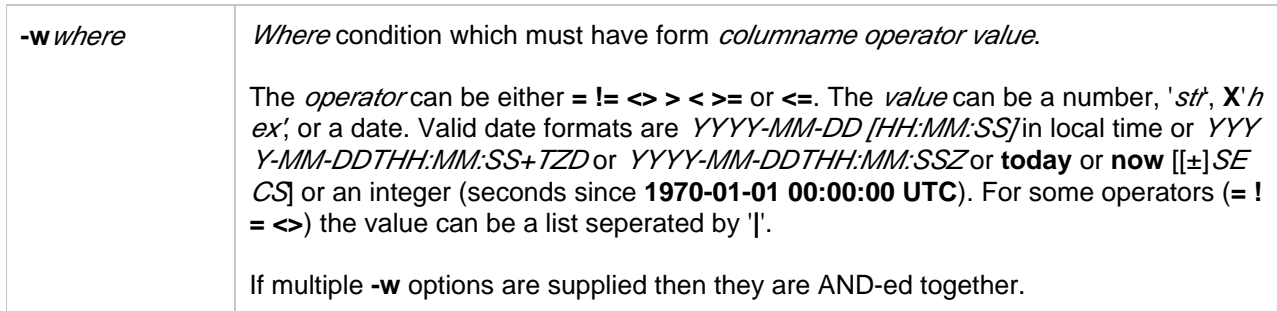

### <span id="page-2-0"></span>**XML Options**

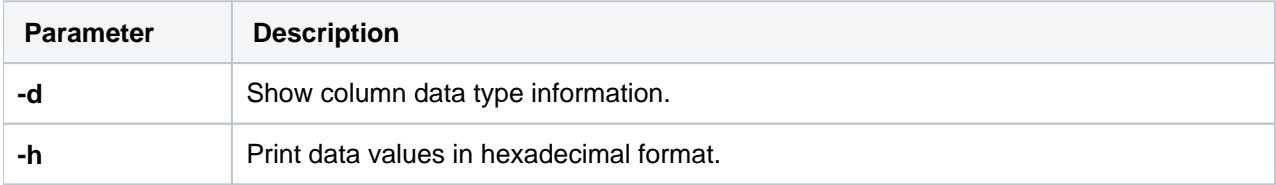

## <span id="page-2-1"></span>**Extract Options**

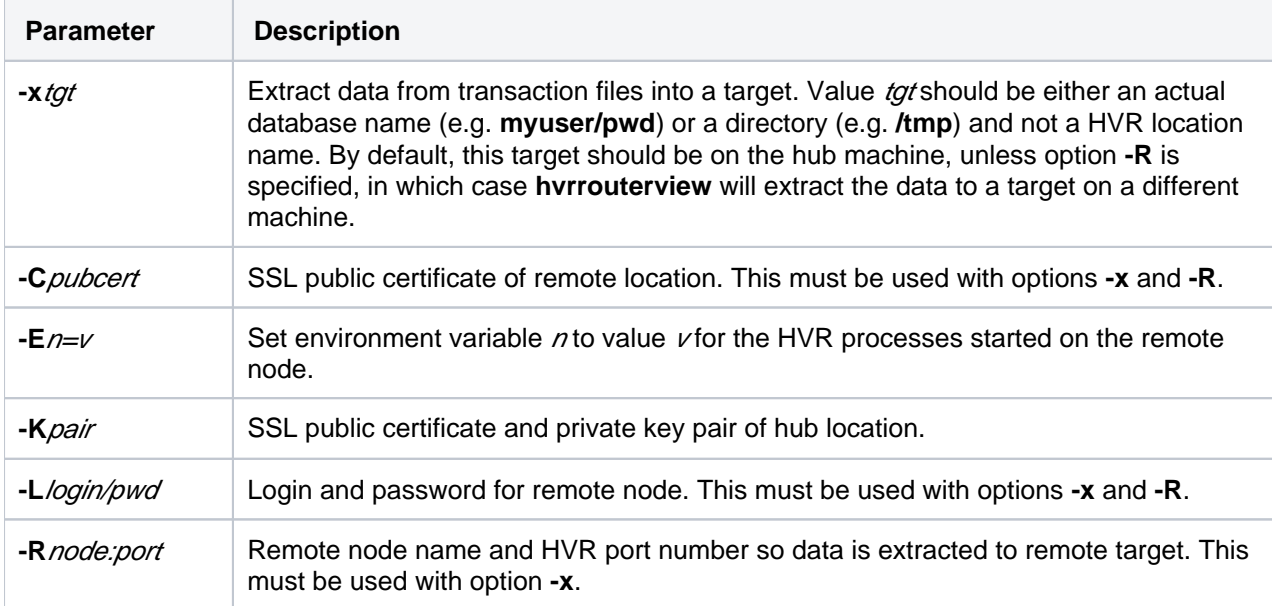

# <span id="page-2-2"></span>**Examples**

To show the contents of certain transaction files:

cd \$HVR\_CONFIG/router/hubdb/hvr\_demo01/loc\_cen

hvrrouterview hubdb chn \*.tx\_dec01

To show the contents of file **4a82a8e8\_c31e6.cap\_state**:

hvrrouterview hubdb chn 4a82a8e8\_c31e6.cap\_state

To show any changes for table **cust** from the journals:

```
hvrrouterview -j -tcust hubdb chn
```
To retrieve all files moved by a blob file channel in the last hour use the following command. The data is read from the channel's journals and the extracted files are written into **/tmp**.

```
hvrrouterview -F -j -bnow-3600 -x/tmp hubdb chn
```
#### **Files**

<span id="page-3-0"></span>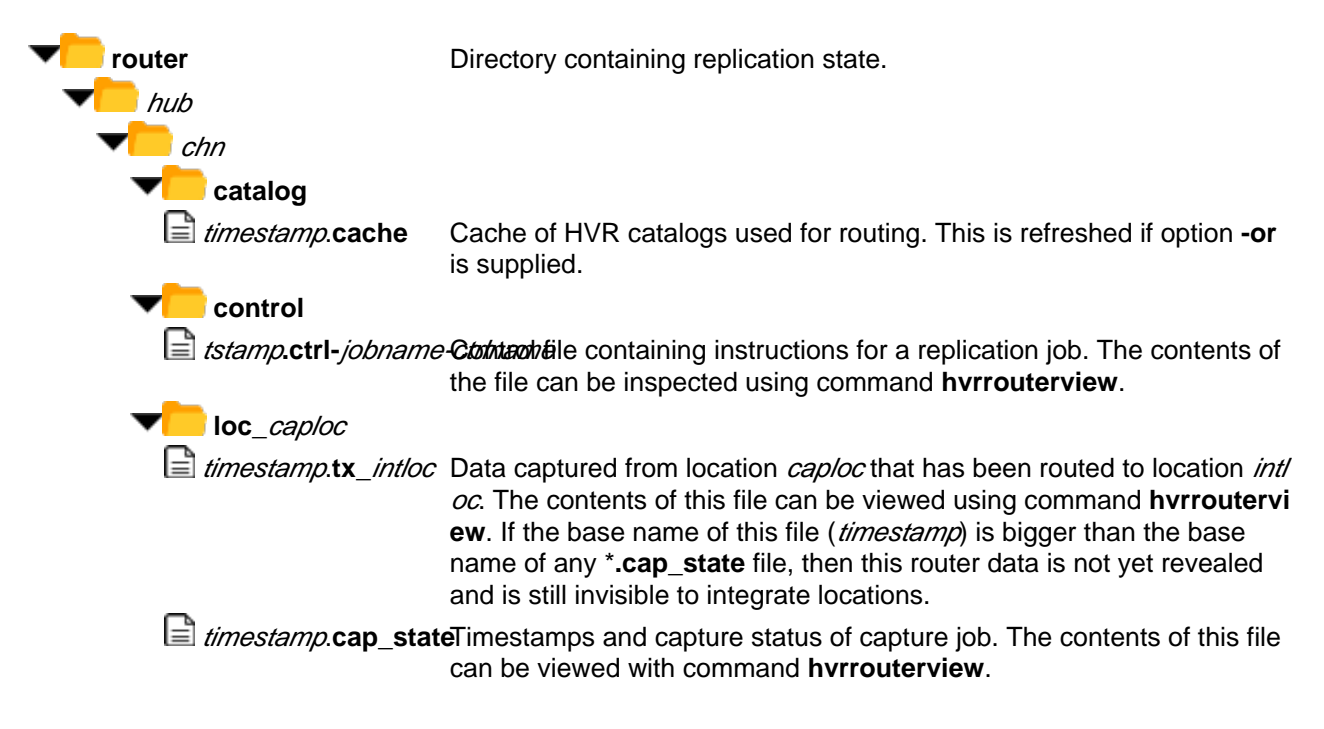

### <span id="page-3-1"></span>**See Also**

Command [Hvrinit](https://www.hvr-software.com/docs/display/HVR5/Hvrinit).